# **Prayer Requests**

**support.faithlife.com**[/hc/en-us/articles/360012683772-Prayer-Requests](https://support.faithlife.com/hc/en-us/articles/360012683772-Prayer-Requests)

Your Faithlife account enables you to request prayer, edit those requests, and support others who share requests.

**Note:** Prayer requests show in newsfeeds while [prayer](https://support.faithlife.com/hc/en-us/articles/360013339792-Prayer-Lists) lists are private or shared collections of prayers that show in your sidebar.

**Skip ahead to:**

# **1. Request Prayer**

You can request prayer in <u>any Faithlife group you've joined</u> or in your personal Faithlife profile. Prayer posts live in the newsfeed (as opposed to prayer lists which live in the righthand sidebar).

## **Request prayer in a Group.**

To request prayer in a group, follow the steps below:

1. Navigate to your desired group. In the top of your group newsfeed, a content box appears. Click **Prayer**.

2. Select **as yourself**. If you have permission to post as the group, you will can select **as group** to post as your group if applicable.

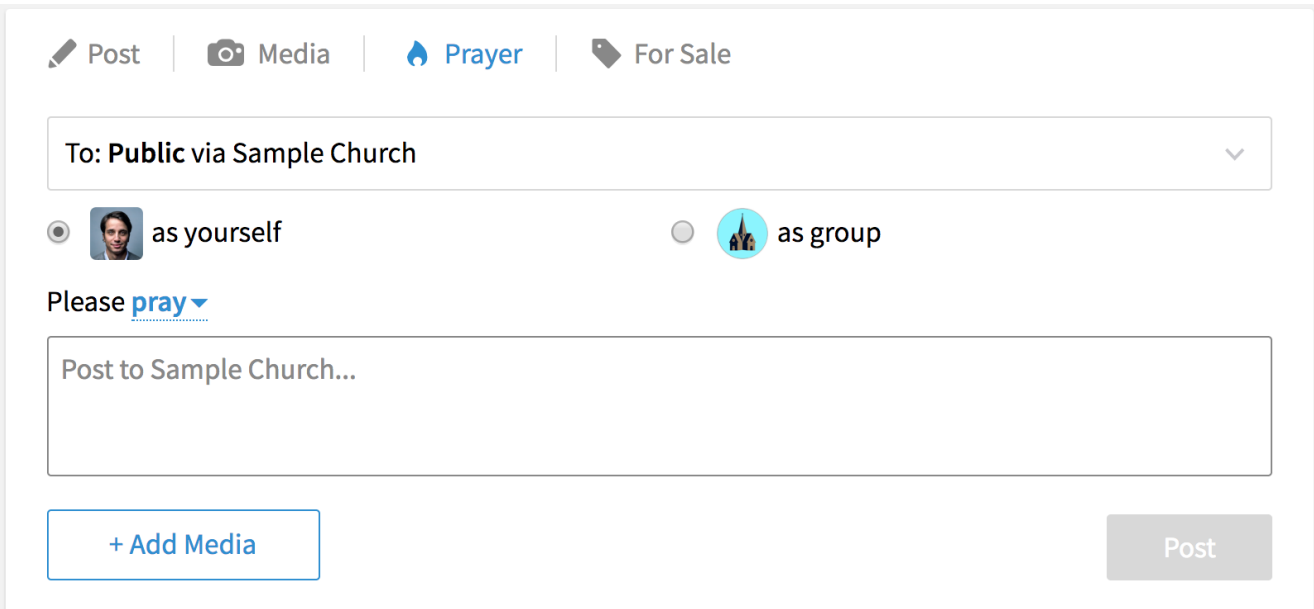

3. Select your type of prayer from the dropdown menu.

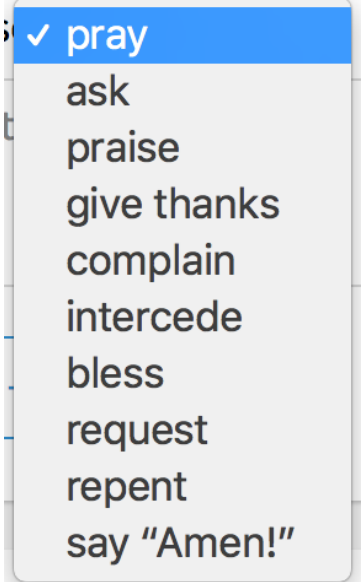

4. Add the content of your prayer request and provide media if applicable by clicking **+ Add Media**.

## 5. Click **Post.**

Your request will display in the group's newsfeed and in the main Faithlife.com newsfeed of anyone connected to that group. Posts to your group could be available publicly. When you're adding your request, the readout will describe the publicity of your request per the group's settings.

- To: **Public** via Your Group—anyone with a Faithlife.com account can see your request if they view the group's newsfeed.
- To: **Followers** of Your Group—anyone who follows your group can see your request in the group's newsfeed and in their Faithlife.com newsfeed.
- To: **Members** of Your Group—anyone who is a member of your group can see your request in the group's newsfeed and in their Faithlife.com newsfeed.

The example below is "To: **Public** via Sample Church"

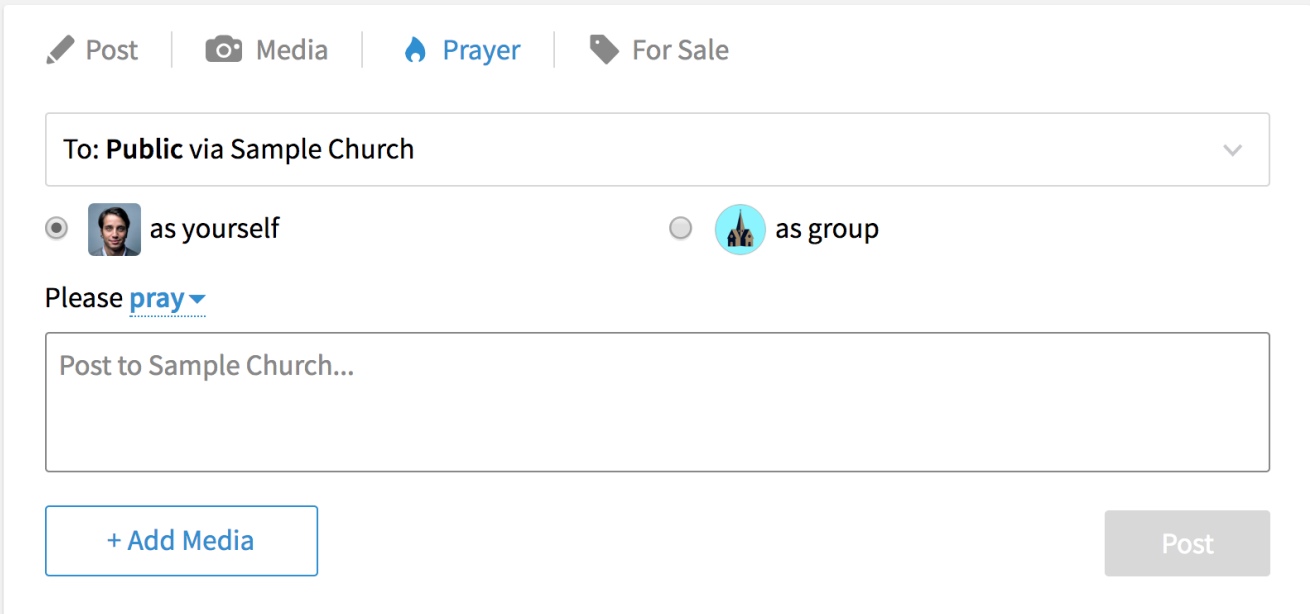

An administrator can change post visibility settings in the group's settings.

# **Request prayer in your personal Faithlife profile.**

To request prayer in your personal Faithlife profile, follow the steps below.

- 1. In the top of your Faithlife.com newsfeed, a content box appears. Click **Prayer**.
- 2. Ensure **To: My Faithlife** is selected in the dropdown menu.
- 3. Select your type of prayer from the dropdown menu.

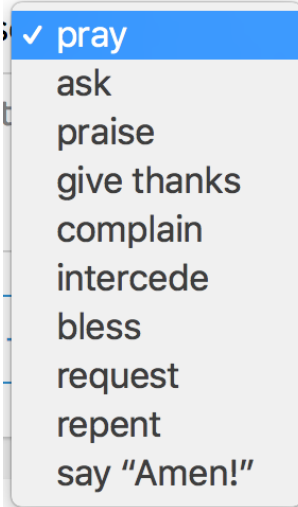

4. Add the content of your prayer request and provide media if applicable by clicking **+ Add Media**.

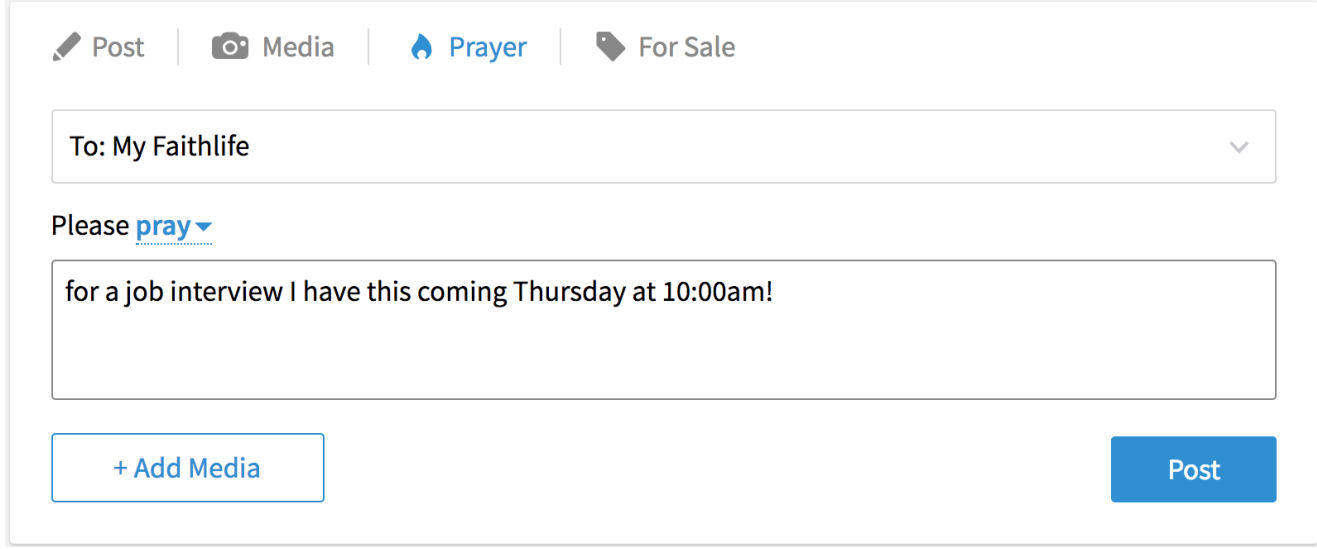

#### 5. Click **Post**.

Your request will post to your Faithlife profile. Everyone connected to you through a group will see your request in their main newsfeed.

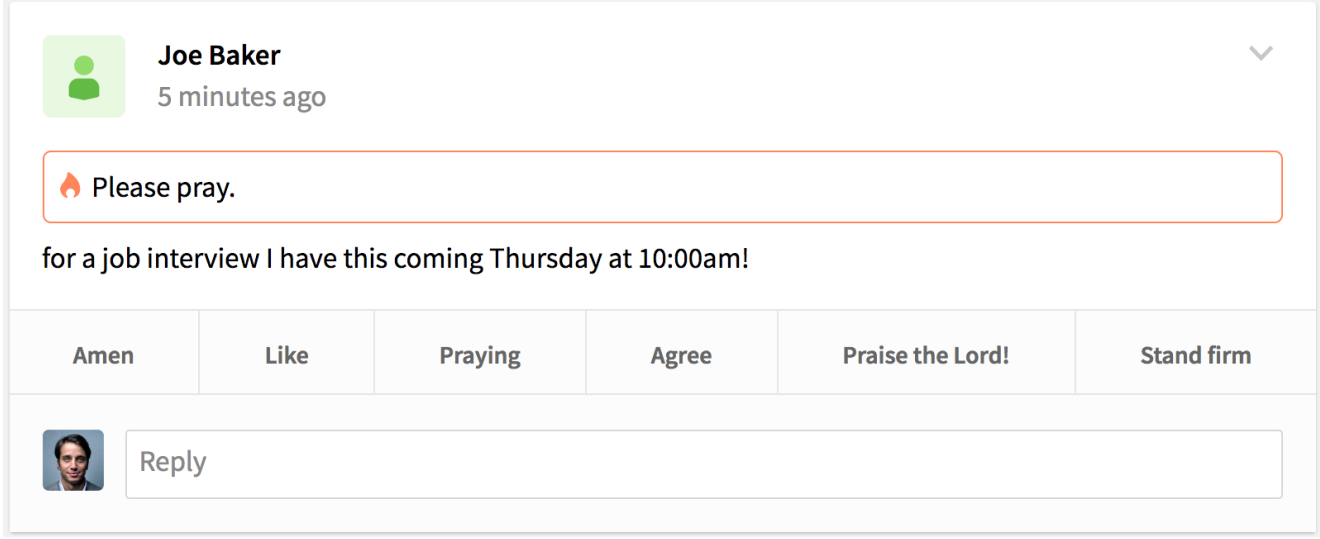

**Note:** If you want your Faithlife Profile to have more or less visibility to others, click on your **Profile Picture** in the top right-hand of your webpage, select **Account Settings**, expand **Visibility** in the **Profile** tab, and adjust your settings. By default, your My Profile posts will show for anyone connected to you through a group.

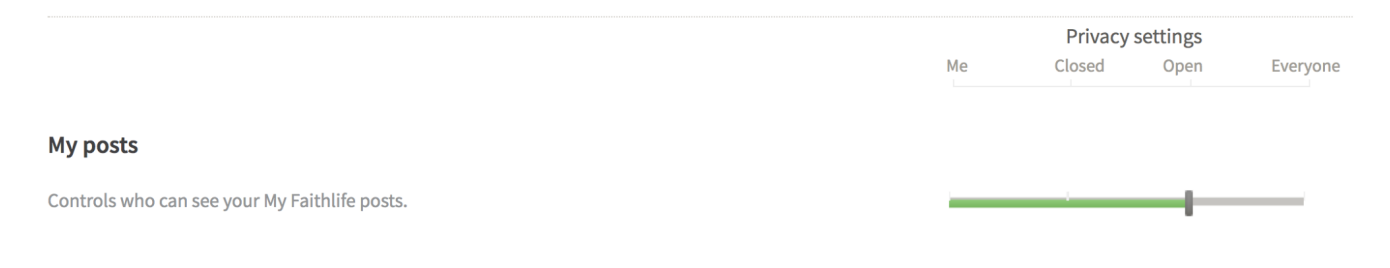

# **2. Edit and Delete Prayer Requests**

You can edit or delete any prayer requests you shared by selecting the **down arrow** on your request to expand the menu.

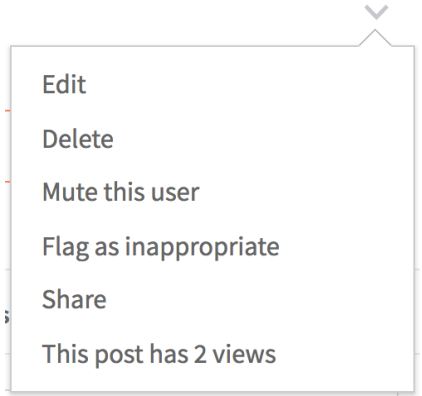

**Note**: This menu also lets you see how many people have seen your post.

# **3. Support Others in Prayer**

Express your support for others by selecting a response or by adding a comment in your group or on your Faithlife profile. Your comment will have the same visibility as the prayer request.

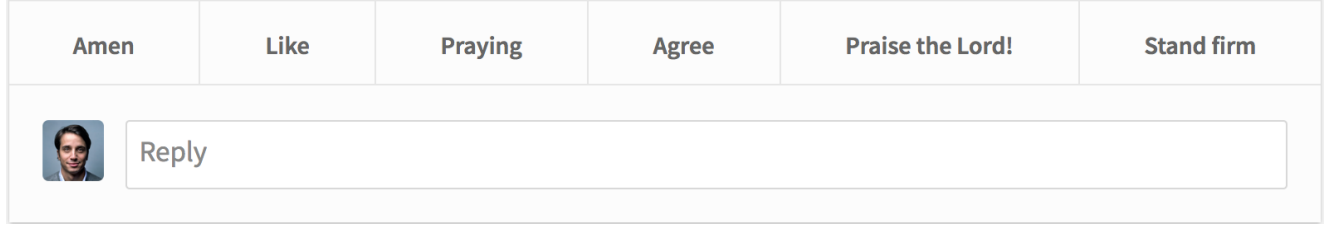

### **Respond to group requests.**

As a member of a group, you can respond to prayer requests posted to a group in a few other ways by selecting the **down arrow**.

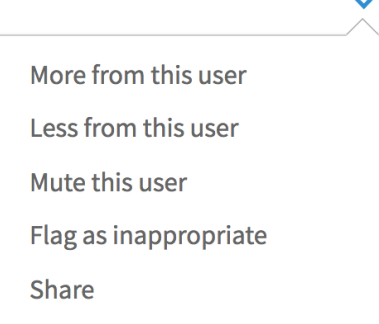

- **More from this group** increases how often you see this group's posts
- **Less from this group** decreases how often you see this group's posts
- **Mute this group** removes this post and all future group posts from your newsfeed
- **Flag as inappropriate** informs Faithlife for possible removal
- **Share** provides a link to share the request with anyone who has a Faithlife profile

As an administrator or moderator of a group, you can take yet additional actions.

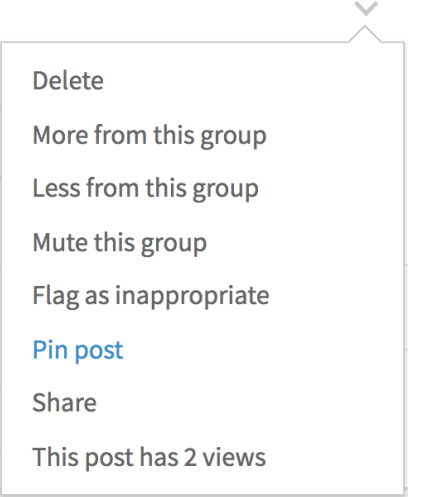

- **Delete** removes the post from your group
- **Pin post** keeps the post at the top of your group's newsfeed until it is manually unpinned
- You have access to total post views for all posts in your group

### **Respond to My Faithlife requests.**

You can respond to prayer requests posted to My Faithlife profiles in a few other ways by selecting the **down arrow**.

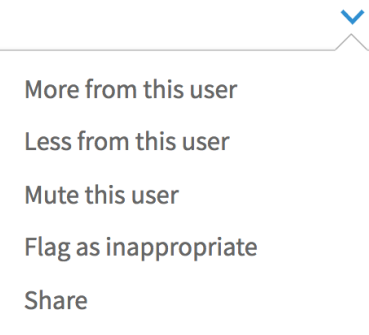

- **More from this user** increases how often you see this user's My Faithlife posts
- **Less from this user** decreases how often you see this user's My Faithlife posts
- **Mute this user** removes this post and all future My Faithlife posts from your newsfeed
- **Flag as inappropriate** informs Faithlife for possible removal
- **Share** provides a link to share the request with anyone who has a Faithlife profile